# BEÁGYAZOTT RENDSZEREK ALAPJAI

Grafika II.

# A laborfoglalkozás célja

- A foglalkozás célja a Window alapú megjelenítés alapvető bemutatása emulátor segítségével:
	- UIElement osztály és leszármazottai
	- Rajzolás Canvas-ra

# MicroFramework projekt létrehozása

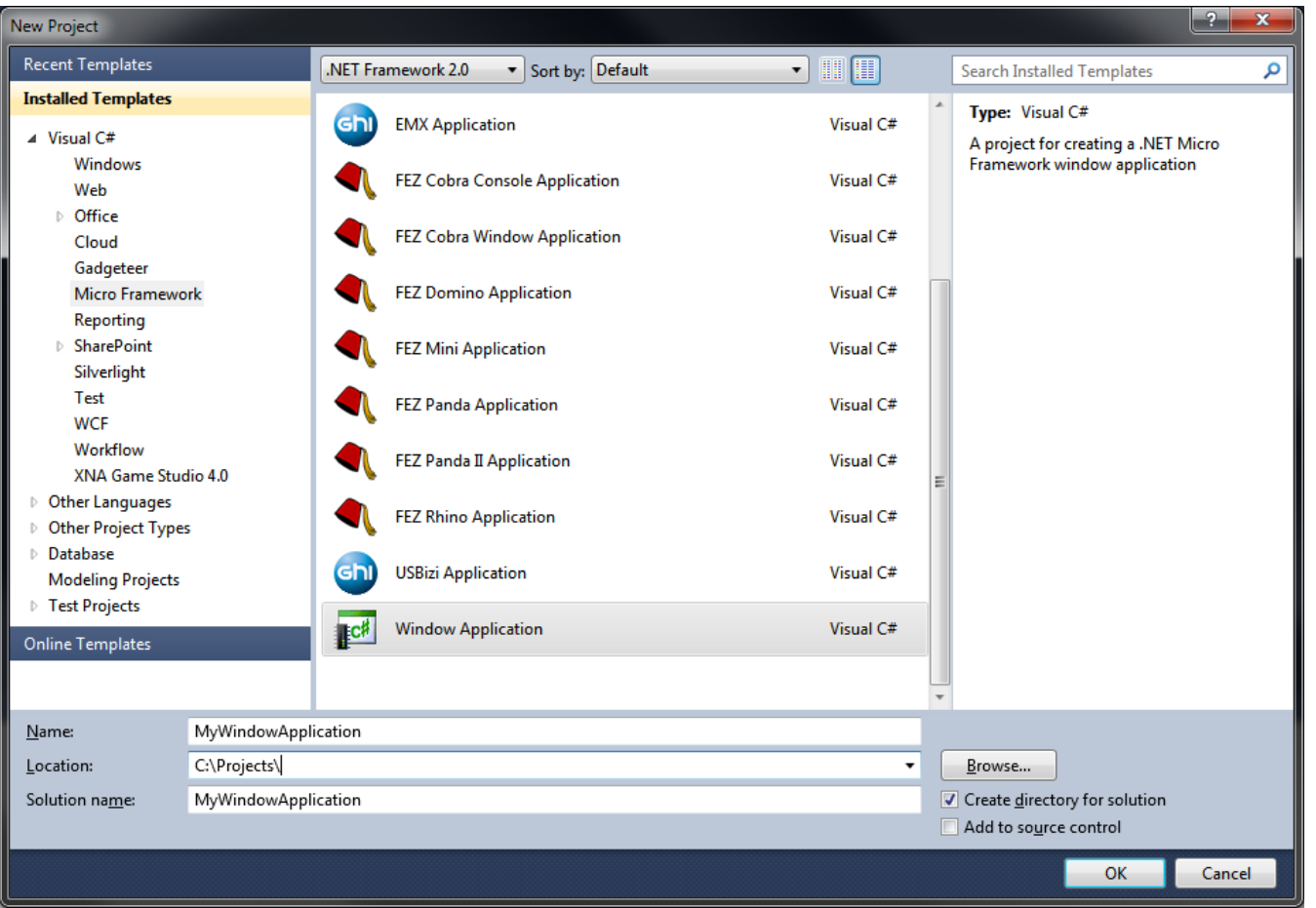

### MicroFramework projekt

- Egy keretprogramot kapunk, mely létrehoz egy ablakot, benne a klasszikus "Hello world" szöveggel, illetve egy egyszerű eseménykezelővel, valamint a szokásos Main() "belépési ponttal"
- Az eszközt ne csatlakoztassuk, csak Futtassuk a keretprogramot a szokásos módon (F5)!
- Az alapbeállítás miatt az emulátor fog elindulni

#### **Window**

- A Window objektum egy grafikus ablakot reprezentál, mely lehetővé teszi különféle "vezérlők" elhelyezését és grafika megjelenítését
- Az ablakba UIElement, vagy azok leszármazottai helyezhetők el, valamint saját UIElementet is készíthetünk

# UIElement - Osztályhierarchia

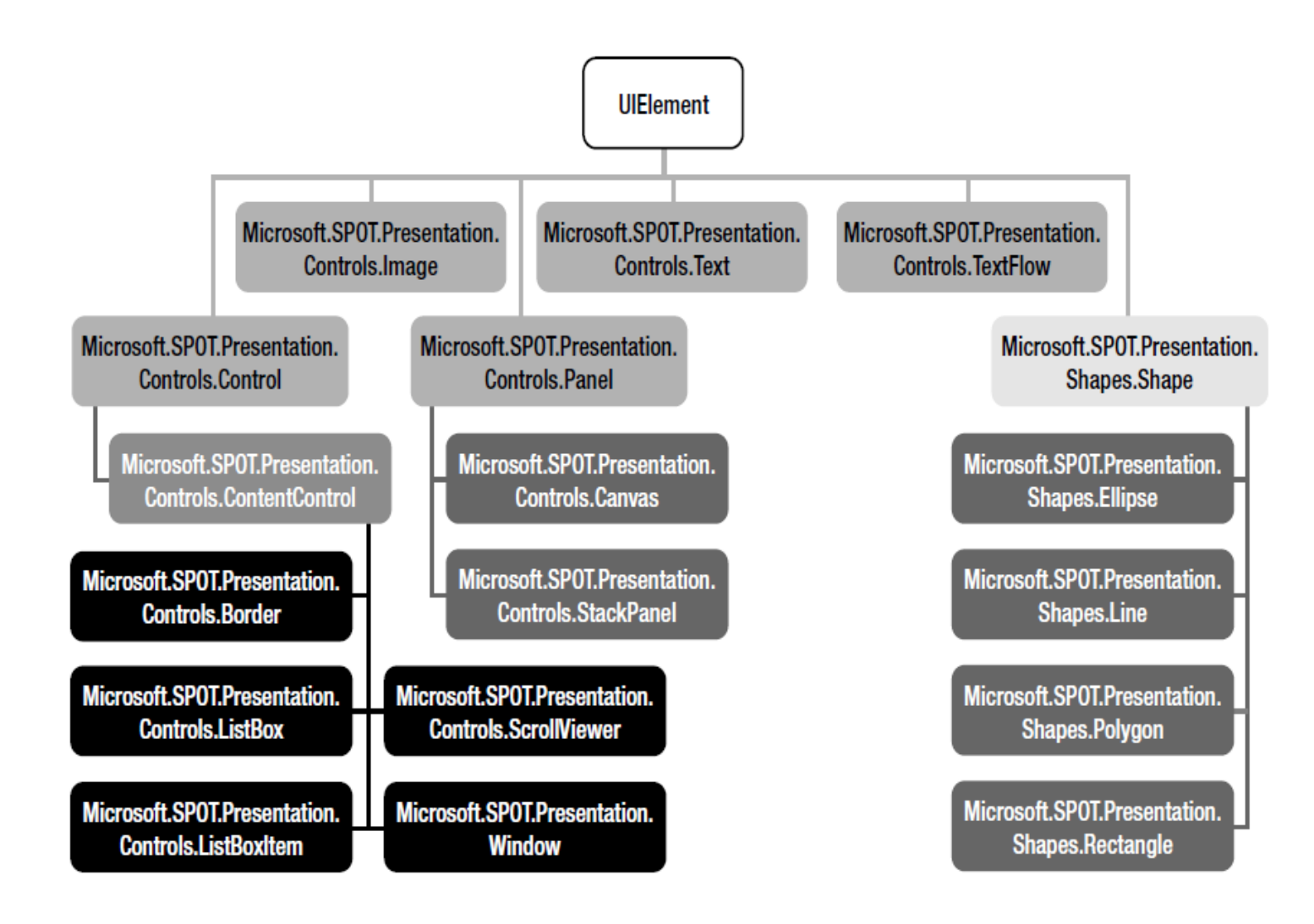

# Control, ContentControl

```
public class Control: UIElement
{
    protected internal Brush background;
    protected internal Font font;
     protected internal Brush _foreground;
     public Control();
    public Brush Background { get; set; }
     public Font Font { get; set; }
     public Brush Foreground { get; set; }
     public override void OnRender(DrawingContext dc);
}public abstract class ContentControl: Control
{
     protected ContentControl();
     public UIElement Child { get; set; }
     protected override void MeasureOverride(int availableWidth, 
     int availableHeight, out int desiredWidth, out int desiredHeight);
}
```

```
Canvas, Text
```

```
public Window CreateWindow()
{ 
    mainWindow = new Window();
    mainWindow.Height = SystemMetrics.ScreenHeight;
   mainWindow.Width = SystemMetrics.ScreenWidth;
   Text text = new Text();
     text.Font = Resources.GetFont(Resources.FontResources.small);
     text.TextContent = Resources.GetString(Resources.StringResources.String1);
     text.HorizontalAlignment = Microsoft.SPOT.Presentation.HorizontalAlignment.Center;
     text.VerticalAlignment = Microsoft.SPOT.Presentation.VerticalAlignment.Center;
     text.ForeColor = Colors.Red;
```

```
 Canvas canvas = new Canvas();
 mainWindow.Child = canvas;
canvas.Children.Add(text);
Canvas.SetLeft(text, 100);
Canvas.SetTop(text, 50);
```

```
mainWindow.AddHandler(Buttons.ButtonUpEvent, new RoutedEventHandler(OnButtonUp), false);
 mainWindow.Visibility = Visibility.Visible;
Buttons.Focus(mainWindow);
```

```
 return mainWindow;
```
}

# Background, Border

```
public Window CreateWindow()
{ 
    mainWindow = new Window();
     mainWindow.Height = SystemMetrics.ScreenHeight;
    mainWindow.Width = SystemMetrics.ScreenWidth;
    mainWindow.Background = new LinearGradientBrush(Colors.White, Colors.Blue, 0, 0,
      SystemMetrics.ScreenWidth, SystemMetrics.ScreenHeight);
     Canvas canvas = new Canvas();
     mainWindow.Child = canvas;
    Text text = new Text();
     text.Font = Resources.GetFont(Resources.FontResources.small);
     text.TextContent = Resources.GetString(Resources.StringResources.String1); 
     text.ForeColor = Colors.Red;
    text.SetMargin(5, 1, 1, 1);
    Border textBorder = new Border();
     textBorder.SetBorderThickness(5, 5, 5, 5);
    textBorder.BorderBrush = new SolidColorBrush(Colors.Yellow);
     Canvas.SetLeft(textBorder, 50);
    Canvas.SetTop(textBorder, 50);
    textBorder.Child = text;
    canvas.Children.Add(textBorder);
    mainWindow.AddHandler(Buttons.ButtonUpEvent, new RoutedEventHandler(OnButtonUp), false);
     mainWindow.Visibility = Visibility.Visible;
    Buttons.Focus(mainWindow);
    return mainWindow;
}
```
#### **TextFlow**

```
public Window CreateWindow()
{ 
   mainWindow = new Window();
    mainWindow.Height = SystemMetrics.ScreenHeight;
   mainWindow.Width = SystemMetrics.ScreenWidth;
   Font font = Resources.GetFont(Resources.FontResources.small);
    TextFlow textFlow = new TextFlow();
    textFlow.ScrollingStyle = ScrollingStyle.LineByLine;
    for (int i = 0; i < 100; ++i)
\{ textFlow.TextRuns.Add("Item " + i, font, Colors.Red);
        textFlow.TextRuns.Add(TextRun.EndOfLine);
 }
   mainWindow.Child = textFlow; 
   mainWindow.Visibility = Visibility.Visible;
    Buttons.Focus(textFlow);
   return mainWindow;
}
```
}

### ListBox - Létrehozás

```
public Window CreateWindow()
{
    mainWindow = new Window();
     mainWindow.Height = SystemMetrics.ScreenHeight;
    mainWindow.Width = SystemMetrics.ScreenWidth;
    Font font = Resources.GetFont(Resources.FontResources.small);
   ListBox listBox = new ListBox();
    for (int i = 0; i < 10; ++i) {
        string str = "Item " + i.ToString);
         listBox.Items.Add(new Text(font, str));
 }
     mainWindow.Child = listBox;
    mainWindow.Visibility = Visibility.Visible;
     Buttons.Focus(listBox);
    listBox.SelectionChanged += new
     SelectionChangedEventHandler(listBox SelectionChanged);
     listBox.AddHandler(Buttons.ButtonDownEvent, 
     new RoutedEventHandler(listBox ButtonDown), false);
     return mainWindow;
```
### ListBox - Eseménykezelés

```
private void listBox_SelectionChanged(object sender, SelectionChangedEventArgs args)
{
     Debug.Print("Item " + args.SelectedIndex + " was selected.");
}
private void listBox ButtonDown(object sender, RoutedEventArgs args)
{
     ButtonEventArgs evt = (ButtonEventArgs) args;
    ListBox listBox = (ListBox) sender;
    if (evt.Button == Button.VK SELECT)
         Debug.Print("Item " + listBox.SelectedIndex + " was pressed.");
}
```
### ListBox - Feladat

- A ListBox nem jeleníti meg a kijelölt elemet, ezért készítsünk olyan ListBoxItem-et, amely biztosítja ezt!
	- A ListBoxItem osztály bővíthető örökléssel
	- Definiáljuk felül a ListBoxItem osztály OnIsSelectedChanged metódusát, mely paraméterben adja át a kijelölt állapotot!
	- A kijelölt állapot legyen kékszínű háttérrel megjelenítve, egyébként használjuk az átlátszó hátteret (ekkor a Background tulajdonság null)!
	- A ListBoxItem egy ContentControl, tehát elemek helyezhetők el benne, ha a Child property-nek értéket adunk…

### Rajzolás Canvas-ra

```
public class MyCanvas: Canvas
{
    private int halfWidth;
    private int halfHeight;
    public MyCanvas()
        : base()
\{halfWidth = SystemMetrics.ScreenWidth / 2;
       halfHeight = SystemMetrics.ScreenHeight / 2;
 }
   public override void OnRender(Microsoft.SPOT.Presentation.Media.DrawingContext dc)
    {
        base.OnRender(dc);
       Brush brush = new SolidColorBrush(Colors.Orange);
       Pen pen = new Pen(Colors.Green, 1);
        dc.Translate(halfWidth, halfHeight);
       dc.DrawEllipse(brush, pen, 0, 0, 50, 50);
 }
}
```
### Feladatok

1. Készítsen alkalmazást, mely egy pattogó labdát jelenít meg a kijelzőn!

#### VAGY

2. Készítse el az előzőekben bemutatott "Benchmark" alkalmazás Window alapú változatát!

# Irodalomjegyzék

• Jens Kühner: Expert .NET Micro Framework, Apress, April 28, 2008, ISBN-10: 159059973X , ISBN-13: 978-1590599730

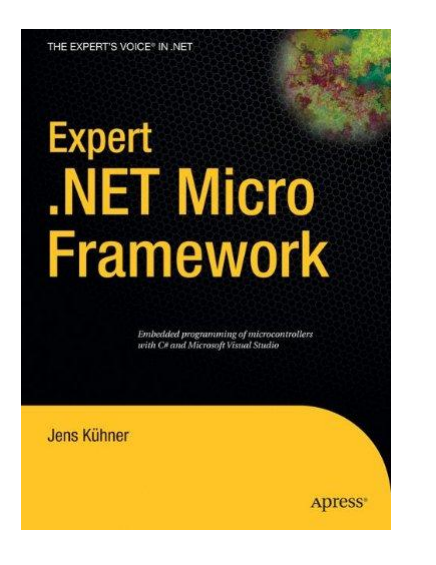